**home articles quick answersQ&A discussionsforums featuresstuff communitylounge help?**

**Article** Browse Code View Stats **Comments** 

Articles » Third Party Products » Product Showcase » General

Posted 1 Aug 2019

**Tagged as**

**Stats**

1.1K views

27 downloads 2 bookmarked

## Full-Text Search with dtSearch and AWS Aurora **Mike V Baker**

1 Aug 2019 CPOL

In this article, we'll extend the dtSearch Engine-based example to use Amazon's Aurora storage service, which is a hosted MySQL solution available through AWS.

This article is in the Product Showcase section for our sponsors at CodeProject. These articles are intended to provide you with information on products and services that we consider useful and of value to developers.

#### **[Download](https://www.dtsearch.com/article_archive/dtSearchandAWSAurora-CodeProject/dtSearch_SourceFile_Full-Text_Search_with_dtSearch_and_AWS_Aurora.zip) source - 1.7 MB**

In a [previous](https://www.dtsearch.com/article_archive/UsingdtSearchonAmazonWebServiceswithEC2andEBS-CodeProject) article, we demonstrated how to harness the power of the dtSearch Engine to index and search Microsoft Office documents with the worldwide accessibility and storage capacity of Amazon Web Services (AWS). In that example, we used EBS volumes to store our source documents and search index. It's easy, however, to extend the same indexing and search features to other cloud storage services.

In this article, we'll extend the dtSearch Engine-based example to use Amazon's Aurora storage service, which is a hosted MySQL solution available through AWS. We build on the index and search example using EC2 and attached EBS volumes that we created in the article "Using [dtSearch](https://www.dtsearch.com/article_archive/dtSearchonAmazonWebServices-CodeProject/dtSearch-CodeProject-dtSearchonAmazonWebServices.pdf) on Amazon Web Services with EC2 & EBS," so we recommend working through that example first.

MySQL is great at many things, but it's not great at full-text search. This makes the dtSearch Engine the perfect complement to Aurora. We'll briefly discuss setting up the Aurora database and other services from AWS, then we'll look at the implementation of two applications. One reads documents, inserts them into the Aurora database, then creates the index. The other allows end users to search the index.

### Project Prerequisites

Setting up the project, we'll use the EC2 instance created for the previous article. We'll also set up an Aurora MySQL database used for storing documents and index data.

Let's look at the first of the two applications, dtSearchSetupApp. As with the console app from the previous article, the project is set up in a sibling folder to the */lib* folder that contains *dtSearchEngine.dll*.

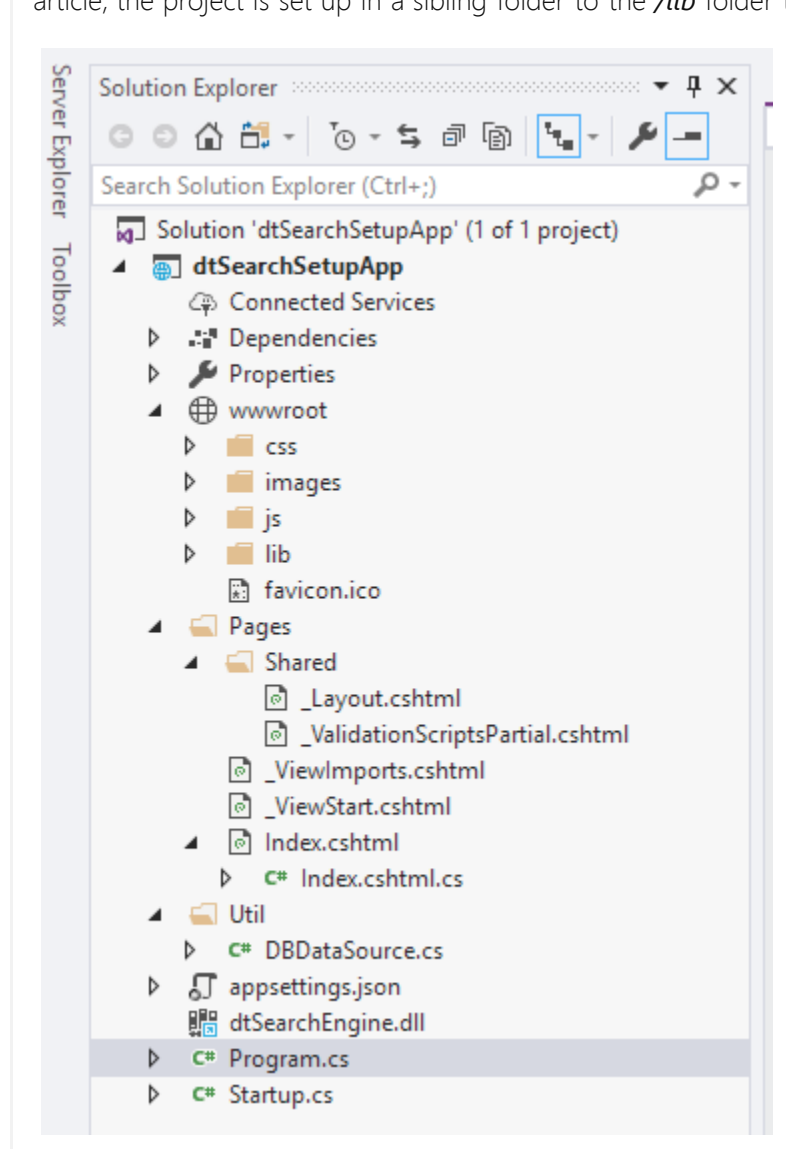

This article assumes we already have an AWS account, so start by logging into the AWS Management Console. Once we're in the console we can see the list of services available with the more recently used services at the top for easy access.

## Creating the Aurora Database

We're going to start by setting up the Aurora database. You can find documentation in the [Amazon](https://docs.aws.amazon.com/AmazonRDS/latest/AuroraUserGuide/CHAP_AuroraOverview.html) Aurora User [Guide.](https://docs.aws.amazon.com/AmazonRDS/latest/AuroraUserGuide/CHAP_AuroraOverview.html)

When you reach the AWS Management Console, click on "RDS".

Click on "Create Database", make sure "Aurora (MySQL)" is selected as the DB engine, and click "Next". Run through the steps to create the database. We selected a "Serverless" Capacity type and used "dtsearchtest" for the ID. Pay attention to the security group. We need to add the security group used by the EC2 instance from the previous

article to the security group used for the Aurora database, so applications running on the EC2 instance can reach the database.

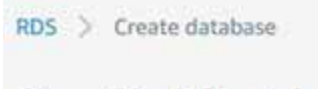

Server Setup App: dtSearchSetupApp

We created two simple application projects. We'll walk through some details of the applications here. [Download](https://www.dtsearch.com/article_archive/dtSearchandAWSAurora-CodeProject/dtSearch_SourceFile_Full-Text_Search_with_dtSearch_and_AWS_Aurora.zip) the source code for the project to get [started.](https://www.dtsearch.com/article_archive/dtSearchandAWSAurora-CodeProject/dtSearch_SourceFile_Full-Text_Search_with_dtSearch_and_AWS_Aurora.zip)

• caching of plain text, used with SearchReportJob to efficiently generate a brief hits-in-context display for search results. caching of original documents, used with FileConverter to efficiently generate hit-highlighted versions of a complete document to display when a user selects an item in the search results.

```
To enable both types of caching, set the flags dtsIndexCacheText and dtsIndexCacheOriginalFile
in IndexJob. You can find more information about caching in the Caching documents topic in the dtSearch
documentation.
  /// GetNextDoc override. The engine calls this to see if it
 /// should continue indexing, and to set up the next item
 public bool GetNextDoc()
  {
  skip++; string sql = "SELECT doc_id, doc_file, doc_name, doc_content FROM ShakespeareDoc ORDER BY doc_id LIMIT " + skip + ", 1";
        // create command, read database<br>MySqlCommand cmd = new MySqlCommand(sql, connection);<br>MySqlDataReader rdr = cmd.ExecuteReader();<br>// set basic settings about index item<br>DocIsFile = false;
        // we know in this case that all records have data<br>
// if rdr returns true then we're good, otherwise we're done<br>
if (rdr.Read())<br>
{<br>
DocId = (int)rdr[0];<br>
DocName = rdr[1].ToString();<br>
DocDisplayName = rdr[2].ToString();<br>
 }
                                                                                                                            Hide Shrink Copy Code
```
We created a .NET Core Web Application project with the default settings, but without the HTTPS option. After Visual Studio created the project, we removed all pages except for "Index" and the partial for the cookie policy. This left all the code in place for button handlers and cross-site-forgery protection. We also opened the "\_Layout" partial and removed the nav bar, the reference to the cookie policy partial, and basically any content other than code.

We extended the dtSearchEngine.DataSource class so that we could control the text being fed into the IndexJob. We use the "skip" variable to control where we are in the records using the LIMIT SQL clause. Each time IndexJob calls GetNextDoc, our class reads another record from the database, then sets up the data accordingly. When we run out of data in the database, we return false to let IndexJob know that the job is finished.

The application will need a connector to work with MySQL. We chose the MySql.Data connector NuGet package from NuGet. Documentation for using the connector is available on the MySQL [Connector/NET](https://dev.mysql.com/doc/connector-net/en/) site. We also added the AWS [Toolkit](https://aws.amazon.com/visualstudio/) for Visual Studio, which lets us browse through the services attached to an AWS

account. It's particularly useful for connecting to EC2 instances. Install the toolkit through the Visual Studio "Extensions > Manage Extensions" menu option.

Only a few of the available search options are present in this example. • SearchType controls whether the search job looks for indexed items that match any word, all words, or

- Boolean conditions such as "dream AND caesar". • Stemming allows the search job to locate terms based on a stem term such as dreamer, dream, and dreaming
- all by searching for "dream". • Phonic searching finds words that sound like what is written in the search term.

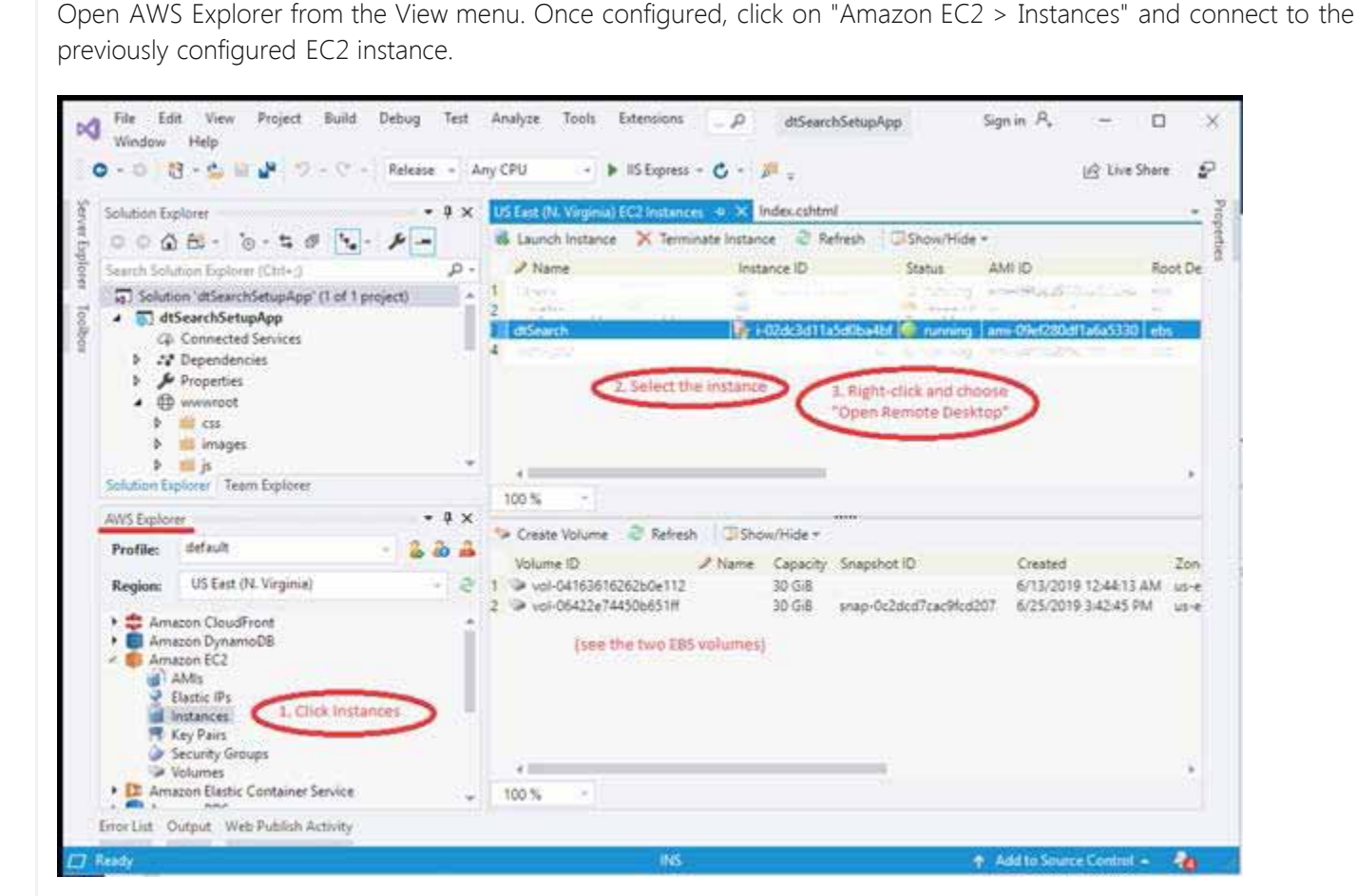

Like the console app created in the previous article, this app will need the *dtSearchEngine.dll* reference. Since .NET Core is cross-platform, we may want to deploy this on a system other than Windows Server. To make the reference cross-platform, modify the .csproj file directly and paste in the following lines. (For more information see [Native](https://support.dtsearch.com/webhelp/dtSearchNetStdApi/Native_Libraries.html) [Libraries](https://support.dtsearch.com/webhelp/dtSearchNetStdApi/Native_Libraries.html) in the dtSearch .NET documentation.)

Note that these entries all reference the x64 versions of the libraries.

Deploying the Application

The program reads the text files and populates the database. The text files are included in the shakespeare-text.zip file. A handy feature of connecting through AWS Toolkit is that you can check a box to map your local drives as resources that you can access from the remote system. Unzip the file into *C:\dtSearch*.

We also need to set up the dtSearch Engine for use while the search program runs. Instructions for setting up the dtSearch Engine with your application can be found in the Installing the [dtSearch](https://support.dtsearch.com/webhelp/dtSearchCppApi/Installing_the_dtSearch_Engine.html) Engine help topic. With the files on the EC2 instance and the dtSearch Engine installed, we're ready to deploy the application. We'll

publish the application to the "publish" folder, then use Remote Desktop Connection to copy the files over to the EC2 instance. See the steps documented under "How to create a new Web [application"](https://docs.microsoft.com/en-us/iis/configuration/system.applicationhost/sites/site/application/#how-to-create-a-new-web-application) for details.

The user account "IIS AppPool\dtSearchSetupApp" will need permissions on the folder. Use the Security tab for the folder properties and set Read & Execute, List Folder Contents, and Read permissions.

We specified a different port for each application. You'll need to add the port to the AWS security group and open the port in the firewall settings on the EC2 instance. Then the application can run from a local machine using the EC2 instance's public DNS and port number.

# dtSearchSetupApp Application Details

The setup application (dtSearchSetupApp) locates the files to be indexed, sets them up in a database, and indexes the database using the dtSearch Engine's DataSource API. In *Index.cshtml* we see four buttons on a form.

Here's what each option does:

**You must Sign In to use this message board.** Spacing Relaxed Layout Normal Per page 25

- "Find Files" reads the list of files in the folder. If no files display, then check that they're in the correct folder.
- "Clear DB" runs a query to delete all items from the database. "Import" loads text from the supplied files and inserts one record for each file.

<ItemGroup Condition="'\$([System.Runtime.InteropServices.RuntimeInformation]::IsOSPlatform(\$([Syst em.Runtime.InteropServices.OSPlatform]::Linux)))' == 'true'"><br>
<Content Include="..\..\lib\engine\linux\x64\libdtSearchEngine.so"<br>
Link="libdtSearchEngine.so"><br>
<CopyToOutputDirectory>PreserveNewest</CopyToOutputDirectory>

Hide Shrink Copy Code

"Index" reads the records from the database and builds the index. Let's take a closer look at the indexing operation.

</ItemGroup> <ItemGroup Condition="'\$([System.Runtime.InteropServices.RuntimeInformation]::IsOSPlatform(\$([Syst em.Runtime.InteropServices.OSPlatform]::OSX)))' == 'true'"><br>
<Content Include="..\..\lib\engine\macos\x64\libdtSearchEngine.dylib"<br>
Link="libdtSearchEngine.dylib"><br>
<CopyToOutputDirectory>PreserveNewest</CopyToOutputDirect

This function sets up an IndexJob (see the [previous](https://www.dtsearch.com/article_archive/dtSearchonAmazonWebServices-CodeProject) article for details). In this case, however, we used the provided

IndexJob class rather than extending it.

When indexing databases, it is often useful to cache the documents in the index so hit-highlighted results can be displayed easily and quickly after a search. There are two types of caching:

</ItemGroup> <ItemGroup><br><Reference Include="dtSearchNetStdApi">

Once this is complete, the next step is searching the index.

### Creating the Search App

Open the dtSearchWebApp solution in your development folder.

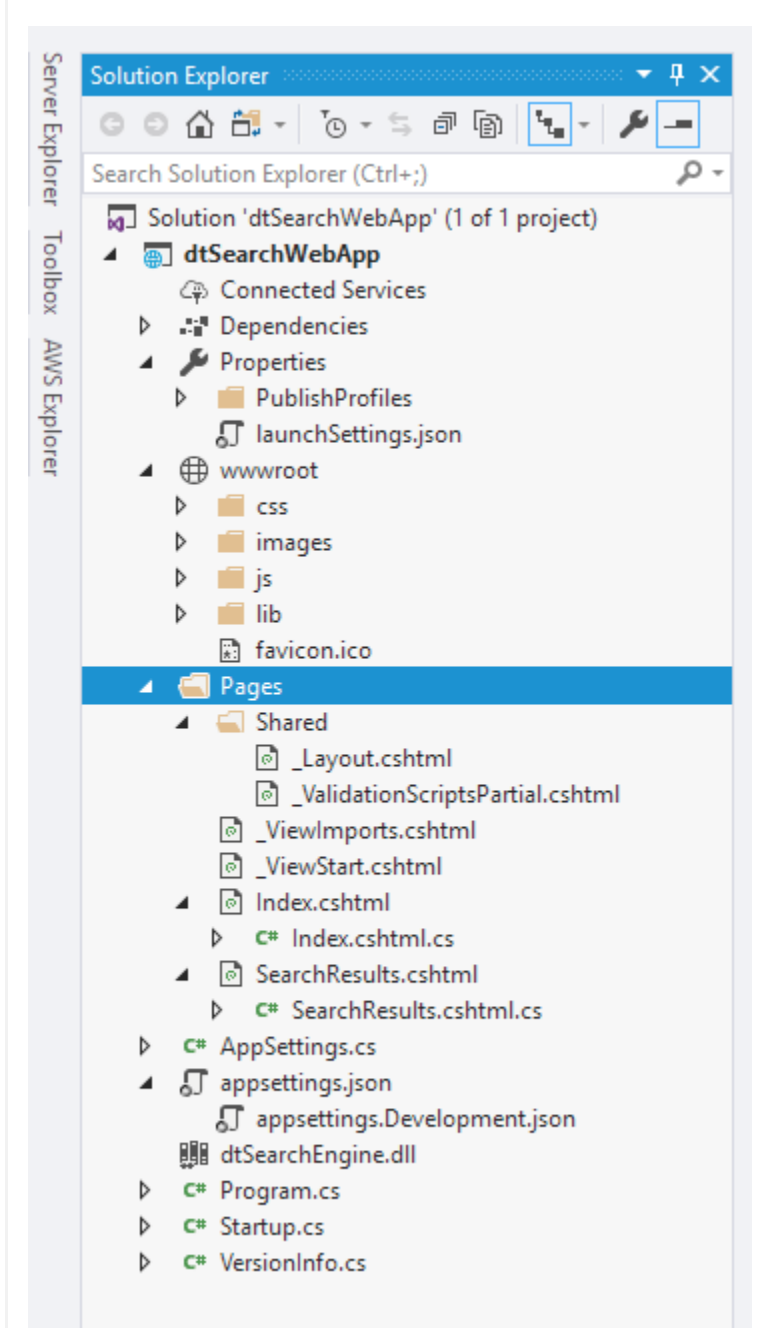

As with the setup app, we started with a .NET Core Web Application and removed unnecessary components. *VersionInfo.cs* is explained in the [previous](https://www.dtsearch.com/article_archive/dtSearchonAmazonWebServices-CodeProject/dtSearch-CodeProject-dtSearchonAmazonWebServices.pdf) article: it checks version information for the dtSearch Engine.

There are a couple of things to point out in Startup.cs.

<input asp-for="SearchRequest" id="SearchRequest" class="typeahead form-control" autocomplete="off" type="text" placeholder="Search request" value="@Model.SearchRequest" /> [BindProperty(SupportsGet = true)]<br>public string SearchRequest { set; get; }

The IndexCache object used here is included in the dtSearch Engine API to improve performance in applications that do a lot of searching. It maintains a cache of already-opened indexes that can be re-used in searches. We set some options for the cache here, along with options for the log file. There's an AppSettings class to hold the options, but the actual values are saved in *appsettings.json*.

/// Run the search using the words entered on the form and some options. private IActionResult DoSearch() Hide Shrink Copy Code

```
{
       ...
     // all values for IxId into one comma-delimited string<br>string IxIdString = "";<br>foreach (var id in IxId)<br>{<br>if (IxIdString.Length > 0)<br>IxIdString = ",";<br>IxIdString = IxIdString + id;<br>}<br>if (string.IsNullOrWhiteSpace(IxIdStrin
      using (SearchJob searchJob = new SearchJob())<br>{<br>searchJob.IndexCache = indexCache;<br>searchJob.IndexesToSearch = IndexesToSearch;<br>searchJob.Request = SearchRequest;<br>searchJob.BooleanConditions = BooleanConditions;
            searchJob.SearchFlags = dtsSearchDelayDocInfo;<br>
if (SearchType == SearchType.AllWords)<br>
searchJob.SearchFlags |= dtsSearchTypeAllWords;<br>
else if (SearchType == SearchType.AnyWords)<br>
searchJob.SearchFlags |= dtsSearchTypeAn
            searchJob.SearchFlags |= (SearchFlags)SearchFlags;
     bool ok = ExecuteSearch(searchJob);<br>
if (!ok)<br>
{<br>
string message = searchJob.Errors.ToString();<br>
return ShowError(message);<br>
}<br>
stopwatch.Stop();
```
There's an input for SearchRequest in the cshtml. In the code-behind file, there's a corresponding bound property. This is the pattern followed for the search terms and all the options needed for the search job.

## Searching!

Finding the documents with matches in the index is done by the SearchJob class.

The search job can search more than one index, so the top section of code builds a list of indexes. This example only uses a single index, so the index property is a hidden input in the form.

Next, we set the options for the search job. The path to the index we created goes into the IndexesToSearch property. We set the search terms into Request along with any Boolean conditions.

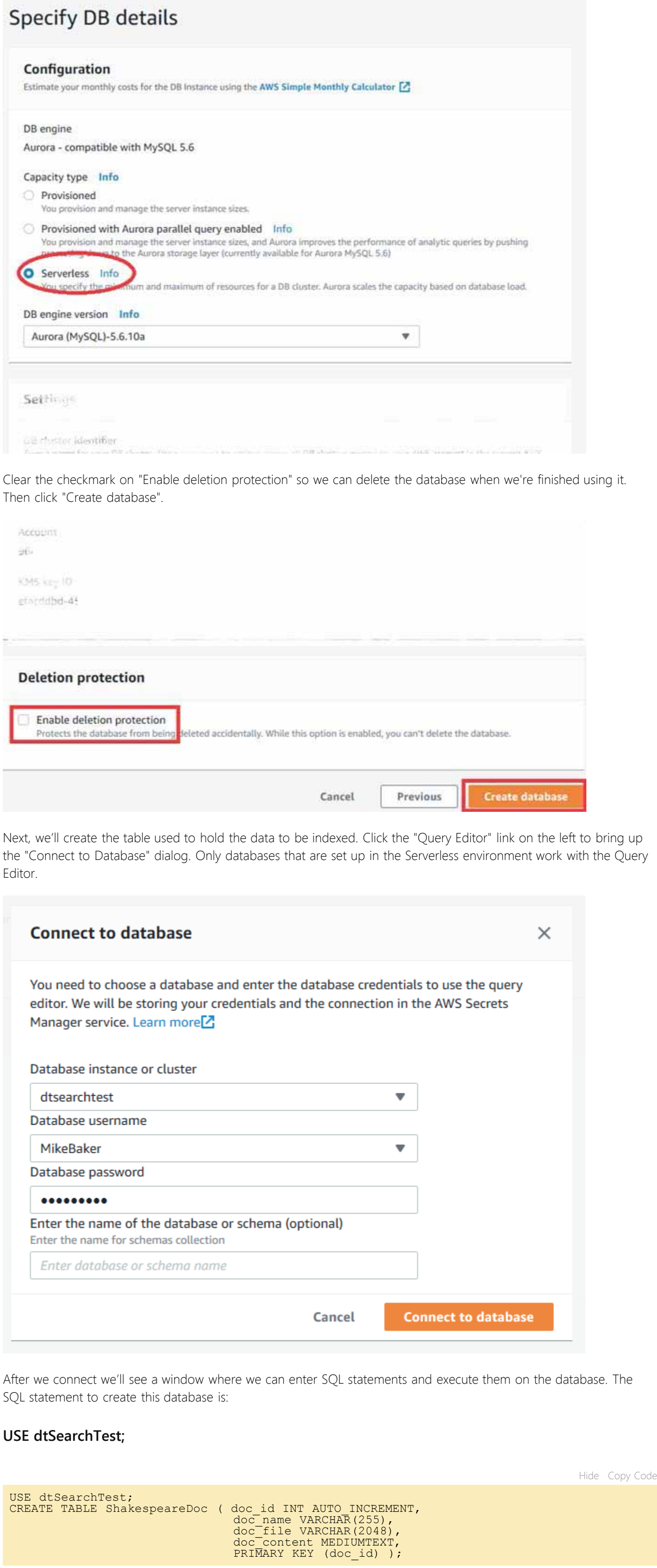

This statement specifies the doc\_id (which is an auto-id field), a friendly name, and the filename referring back to the source data. doc content contains the actual contents of the file.

Comments and Discussions

</ItemGroup>

<ItemGroup Condition="'\$(OS)' == 'Windows\_NT'"> <Content Include="..\..\lib\engine\win\x64\dtSearchEngine.dll" Link="dtSearchEngine.dll"> <CopyToOutputDirectory>PreserveNewest</CopyToOutputDirectory> </Content>

</ItemGroup>

<Reference></a>.\..\lib\engine\NetStd\dtSearchNetStdApi.dll</HintPath></Reference>

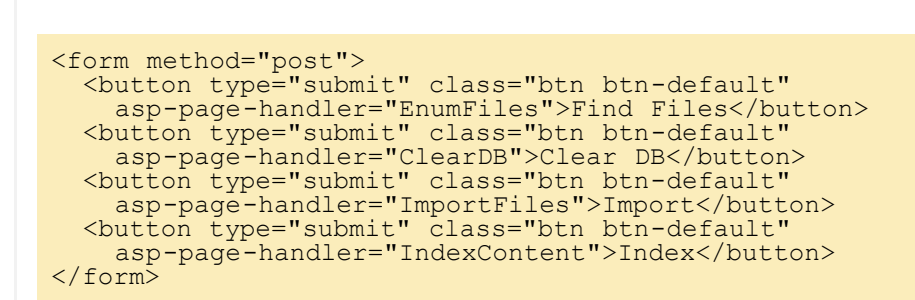

Let's take a look at a part of *Index.cshtml* and the corresponding code in *Index.cshtml.cs*. Hide Copy Code

![](_page_0_Picture_6367.jpeg)

}

public class WebDemoIndexCache : IndexCache { public WebDemoIndexCache(IOptions<AppSettings> settings) :<br>base(settings.Value.IndexCache.MaxIndexCount)<br>{<br>AutoReopenTime = settings.Value.IndexCache.AutoReopenTime;<br>AutoCloseTime = settings.Value.IndexCache.AutoCloseTime; } public class Startup { private void EnableDebugLogging()<br>
{<br>
string DebugLogName = Path.Combine(Path.GetTempPath(),<br>
"dtSearchWebApp.log");<br>
Server.SetDebugLogging(DebugLogName, DebugLogFlags.dtsLogDefault);<br>
}<br>
public Startup(IConfiguration con Hide Copy Code

![](_page_0_Picture_83.jpeg)

Hide Copy Code

Hide Shrink Copy Code

SQL MySQL Amazon AWS Caching

![](_page_0_Picture_6368.jpeg)

![](_page_0_Picture_6369.jpeg)

ρ

i E

Permalink Advertise **Privacy** Cookies Terms of Use